Once you apply a fill to an object, you can quickly apply the same fill to another object.

Click here to add a series of objects

automatically.

- 1. Right-click an object with the Pick tool.
- 2. Drag over a second object.
- 3. Release the mouse button, and select Copy Fill Here to copy the fill attributes or

## Copy All Properties to copy the fill and outline attributes.

**Show** 

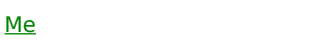